# Oracle® Enterprise Manager Cloud Control

Administrator's Guide for Oracle Autonomous Databases

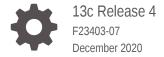

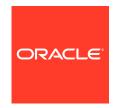

Oracle Enterprise Manager Cloud Control Administrator's Guide for Oracle Autonomous Databases, 13c Release 4

F23403-07

Copyright © 2019, 2020, Oracle and/or its affiliates.

This software and related documentation are provided under a license agreement containing restrictions on use and disclosure and are protected by intellectual property laws. Except as expressly permitted in your license agreement or allowed by law, you may not use, copy, reproduce, translate, broadcast, modify, license, transmit, distribute, exhibit, perform, publish, or display any part, in any form, or by any means. Reverse engineering, disassembly, or decompilation of this software, unless required by law for interoperability, is prohibited.

The information contained herein is subject to change without notice and is not warranted to be error-free. If you find any errors, please report them to us in writing.

If this is software or related documentation that is delivered to the U.S. Government or anyone licensing it on behalf of the U.S. Government, then the following notice is applicable:

U.S. GOVERNMENT END USERS: Oracle programs (including any operating system, integrated software, any programs embedded, installed or activated on delivered hardware, and modifications of such programs) and Oracle computer documentation or other Oracle data delivered to or accessed by U.S. Government end users are "commercial computer software" or "commercial computer software documentation" pursuant to the applicable Federal Acquisition Regulation and agency-specific supplemental regulations. As such, the use, reproduction, duplication, release, display, disclosure, modification, preparation of derivative works, and/or adaptation of i) Oracle programs (including any operating system, integrated software, any programs embedded, installed or activated on delivered hardware, and modifications of such programs), ii) Oracle computer documentation and/or iii) other Oracle data, is subject to the rights and limitations specified in the license contained in the applicable contract. The terms governing the U.S. Government's use of Oracle cloud services are defined by the applicable contract for such services. No other rights are granted to the U.S. Government.

This software or hardware is developed for general use in a variety of information management applications. It is not developed or intended for use in any inherently dangerous applications, including applications that may create a risk of personal injury. If you use this software or hardware in dangerous applications, then you shall be responsible to take all appropriate fail-safe, backup, redundancy, and other measures to ensure its safe use. Oracle Corporation and its affiliates disclaim any liability for any damages caused by use of this software or hardware in dangerous applications.

Oracle and Java are registered trademarks of Oracle and/or its affiliates. Other names may be trademarks of their respective owners.

Intel and Intel Inside are trademarks or registered trademarks of Intel Corporation. All SPARC trademarks are used under license and are trademarks or registered trademarks of SPARC International, Inc. AMD, Epyc, and the AMD logo are trademarks or registered trademarks of Advanced Micro Devices. UNIX is a registered trademark of The Open Group.

This software or hardware and documentation may provide access to or information about content, products, and services from third parties. Oracle Corporation and its affiliates are not responsible for and expressly disclaim all warranties of any kind with respect to third-party content, products, and services unless otherwise set forth in an applicable agreement between you and Oracle. Oracle Corporation and its affiliates will not be responsible for any loss, costs, or damages incurred due to your access to or use of third-party content, products, or services, except as set forth in an applicable agreement between you and Oracle.

## Contents

Preface

| Audience                                                                                                    | iv                              |
|----------------------------------------------------------------------------------------------------|---------------------------------|
| Documentation Accessibility                                                                                                    | iv                              |
| Related Resources                                                                                                    | iv                              |
| Conventions                                                                                                    | V                               |
| Use Oracle Enterprise Manager for Autonomous Databases                                                                                                    |                                 |
| About Autonomous Databases                                                                                                    | 1-2                             |
| About User Accounts                                                                                                    | 1-3                             |
| About Osci Accounts                                                                                                    | 1-3                             |
| Discover Autonomous Databases                                                                                                    | 1-3                             |
|                                                                                                    | 2-1                             |
| Discover Autonomous Databases                                                                                                    |                                 |
| Discover Autonomous Databases  Perform Prerequisite Tasks                                                                                                    | 2-1                             |
| Discover Autonomous Databases  Perform Prerequisite Tasks  Prerequisite Tasks for Autonomous Databases – Dedicated                                                                                                    | 2-1<br>2-1                      |
| Discover Autonomous Databases  Perform Prerequisite Tasks  Prerequisite Tasks for Autonomous Databases – Dedicated  Oracle Enterprise Manager Deployed on Oracle Cloud Infrastructure                                                                                                    | 2-1<br>2-1<br>2-2               |
| Discover Autonomous Databases  Perform Prerequisite Tasks  Prerequisite Tasks for Autonomous Databases – Dedicated  Oracle Enterprise Manager Deployed on Oracle Cloud Infrastructure  Oracle Enterprise Manager Deployed On Premises                                                       | 2-1<br>2-1<br>2-2<br>2-5        |
| Discover Autonomous Databases  Perform Prerequisite Tasks  Prerequisite Tasks for Autonomous Databases – Dedicated  Oracle Enterprise Manager Deployed on Oracle Cloud Infrastructure  Oracle Enterprise Manager Deployed On Premises  Prerequisite Tasks for Autonomous Databases – Shared | 2-1<br>2-1<br>2-2<br>2-5<br>2-7 |

Discover Autonomous Databases Using EM CLI

Discover Autonomous Databases Using REST API

Monitoring and Administration Tasks

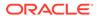

3

2-18

2-19

## **Preface**

This guide describes how you can use Oracle Enterprise Manager to discover, manage, and monitor Autonomous Databases.

#### Topics:

- Audience
- Documentation Accessibility
- Related Resources
- Conventions

## **Audience**

This guide is intended for Database Administrators (DBAs) who want to use Oracle Enterprise Manager to discover Autonomous Databases. It also provides high-level information on the Oracle Enterprise Manager features for Autonomous Databases.

## **Documentation Accessibility**

For information about Oracle's commitment to accessibility, visit the Oracle Accessibility Program website at http://www.oracle.com/pls/topic/lookup?ctx=acc&id=docacc.

#### **Accessible Access to Oracle Support**

Oracle customers who have purchased support have access to electronic support through My Oracle Support. For information, visit http://www.oracle.com/pls/topic/lookup?ctx=acc&id=info Or Visit http://www.oracle.com/pls/topic/lookup?ctx=acc&id=trs if you are hearing impaired.

## Related Resources

Here are links to related resources:

- For information on how to use Oracle Enterprise Manager for Oracle Databases, database concepts and features, see Oracle Database Documentation.
- For information on Oracle Cloud Infrastructure and Autonomous Databases, see:
  - Oracle Cloud Infrastructure Documentation
  - Autonomous Data Warehouse Documentation
  - Autonomous Transaction Processing Documentation

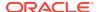

 For information on Oracle Enterprise Manager, see Oracle Enterprise Manager Documentation.

## Conventions

The following text conventions are used in this document:

| Convention | Meaning                                                                                                    |
|------------|----------------------------------------------------------------------------------------------------|
| boldface   | Boldface type indicates graphical user interface elements associated with an action, or terms defined in text or the glossary.         |
| italic     | Italic type indicates book titles, emphasis, or placeholder variables for which you supply particular values.                          |
| monospace  | Monospace type indicates commands within a paragraph, URLs, code in examples, text that appears on the screen, or text that you enter. |

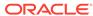

1

## Use Oracle Enterprise Manager for Autonomous Databases

You can use Oracle Enterprise Manager to discover, manage, and monitor your Autonomous Databases.

Oracle Enterprise Manager supports the following Autonomous Databases and the term "Autonomous Databases" in this guide collectively refers to them:

- Autonomous Data Warehouse Dedicated
- Autonomous Transaction Processing Dedicated
- · Autonomous Data Warehouse Shared
- Autonomous Transaction Processing Shared

Oracle Enterprise Manager is deployed either on Oracle Cloud Infrastructure or onpremises, and using it you can:

- Discover Autonomous Databases.
- Monitor the health and performance of Autonomous Databases and perform deep diagnostics on the Performance Hub.
- Perform database administration tasks such as storage management, and schema management tasks such as creating database objects.

Note that separate licensing is not required to use Oracle Enterprise Manager for Autonomous Databases. All the supported Oracle Enterprise Manager features for Oracle Databases are bundled with the Autonomous Database.

#### For information on:

- Oracle Enterprise Manager features for Autonomous Databases, see Monitoring and Administration Tasks.
- Oracle Database features in Autonomous Data Warehouse Dedicated, see
  Using Oracle Database Features in Autonomous Data Warehouse Dedicated
  Deployments in Using Oracle Autonomous Data Warehouse on Dedicated
  Exadata Infrastructure.
- Oracle Database features in Autonomous Transaction Processing Dedicated, see Using Oracle Database Features in Autonomous Transaction Processing Dedicated Deployments in Using Oracle Autonomous Transaction Processing on Dedicated Exadata Infrastructure.
- Oracle Database features in Autonomous Data Warehouse Shared, see
   Autonomous Data Warehouse for Experienced Oracle Database Users in Using
   Oracle Autonomous Data Warehouse on Shared Exadata Infrastructure.
- Oracle Database features in Autonomous Transaction Processing Shared, see Autonomous Transaction Processing for Experienced Oracle Database Users in Using Oracle Autonomous Transaction Processing on Shared Exadata Infrastructure.

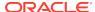

#### **Topics:**

- About Autonomous Databases
- About User Accounts

## **About Autonomous Databases**

Autonomous Databases are fully managed, preconfigured database environments that are created in Oracle Cloud Infrastructure.

Autonomous Databases are cloud databases that deliver end-to-end automation of tasks that are traditionally performed by DBAs, such as provisioning the database and monitoring security, availability, and performance. Using Autonomous Databases, you do not have to configure or manage any hardware, or install any software. After creating an Autonomous Database, you can scale the number of CPU cores or the storage capacity of the database at any time without impacting availability or performance.

Autonomous Databases are of the following types:

- Autonomous Data Warehouse, which provides an easy-to-use, fully autonomous
  data warehouse that scales elastically, delivers fast query performance and
  requires no database administration. It is designed to support all standard SQL
  and business intelligence (BI) tools, and provides all of the performance of
  the Oracle Database in an environment that is tuned and optimized for data
  warehouse workloads. For more information, see Autonomous Data Warehouse.
- Autonomous Transaction Processing, which is designed to support all standard business applications and delivers scalable query performance. Autonomous Transaction Processing provides all of the performance of the Oracle Database in an environment that is tuned and optimized for transaction processing workloads. For more information, see Autonomous Transaction Processing.

When you create an Autonomous Database, you can deploy it to one of two kinds of Oracle Exadata infrastructure:

- Dedicated Deployment, which is a private cloud in public cloud choice. A
  completely dedicated compute, storage, network and database service for only
  a single tenant. Dedicated infrastructure provides for the highest levels of security
  isolation and governance.
- Shared Deployment, which is a simple and elastic choice. Oracle autonomously
  operates all aspects of the database life cycle from database placement to backup
  and updates.

Most tasks related to Autonomous Databases are automated, however, you have to monitor, diagnose, and perform basic application-level administrative tasks. Here's where you can use Oracle Enterprise Manager and ensure:

- Alert-driven monitoring for visibility into availability and key metrics.
- In-depth application performance diagnostics and troubleshooting.
- Insight-driven utilization analysis built on aggregated monitoring, based on historical data.

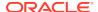

## **About User Accounts**

You must have certain Administrator accounts to use Oracle Enterprise Manager for Autonomous Databases.

The following table lists the Oracle Enterprise Manager Administrator accounts and the Autonomous Database-related tasks users assigned these can perform. For information on how to create administrators in Oracle Enterprise Manager, see Creating Roles and Administrators in Oracle Enterprise Manager Cloud Control Getting Started Guide.

| Administrator Account        | Tasks                                                                                                    |
|------------------------------|----------------------------------------------------------------------------------------------------|
| Super Administrator (sysman) | This is the Oracle Enterprise Manager Super Administrator and is created by default when Oracle Enterprise Manager is deployed. Specific to Autonomous Databases, the Super Administrator can:                                       |
|                              | <ul> <li>Create Oracle Enterprise Database Administrator user accounts.</li> <li>Grant privileges to manage Autonomous Databases.</li> </ul>                                                                                         |
| Database Administrator       | The Database Administrator is created and assigned by the Super Administrator, and has full access to the database and can perform any operation on the database.  Specific to Autonomous Databases, the Database Administrator can: |
|                              | <ul> <li>Discover or delete Autonomous Databases.</li> <li>Monitor Autonomous Databases.</li> <li>See Creating a Database Administrator Account in Oracle Enterprise Manager Cloud Control Security Guide.</li> </ul>                |

Other than the two Oracle Enterprise Manager administrator accounts, you must also have the user accounts listed in the following table, which are created when the Autonomous Database is created.

| User Account                | Tasks                                                                                                    |
|-----------------------------|----------------------------------------------------------------------------------------------------|
| Database Admin User (Admin) | This is the super user for the Autonomous Database and is required for real-time database management.  Note: The Admin user can also perform monitoring tasks, however, it is recommended that the Monitoring User (adbsnmp) account is used for monitoring.         |
| Monitoring User (adbsnmp)   | This user is created out-of-the-box when the Autonomous Database is created in Oracle Cloud Infrastructure. This account is locked by default and you can reset the password and unlock it using Oracle Enterprise Manager or any SQL client.  The adbsnmp user can: |
|                             | <ul> <li>Discover the Autonomous Database in Oracle Enterprise<br/>Manager.</li> </ul>                                                                                                    |
|                             | Collect Autonomous Database metrics.                                                                                                    |
|                             | View the data on the Performance Overview page.                                                                                                    |

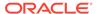

## **Discover Autonomous Databases**

Autonomous Databases are created in Oracle Cloud Infrastructure and then discovered in Oracle Enterprise Manager for monitoring.

You can discover Autonomous Databases using Oracle Enterprise Manager deployed on Oracle Cloud Infrastructure or on premises. This chapter provides the prerequisite tasks, and the procedures to discover Autonomous Databases in Oracle Enterprise Manager using:

- Oracle Enterprise Manager Console
- EM CLI
- REST API

#### **Topics:**

- Perform Prerequisite Tasks
- Discover Autonomous Databases Using the Oracle Enterprise Manager Console
- Discover Autonomous Databases Using EM CLI
- Discover Autonomous Databases Using REST API

## Perform Prerequisite Tasks

You must perform certain prerequisite tasks to set up Oracle Enterprise Manager to work with Oracle Cloud Infrastructure and discover Autonomous Databases.

You can discover Autonomous Databases from Oracle Enterprise Manager deployed on Oracle Cloud Infrastructure or on premises. The prerequisite tasks that must be performed for each deployment scenario differ for Autonomous Databases – Dedicated and Autonomous Databases – Shared, and depending on which Autonomous Database you want to discover, you must follow the instructions given in one of the following sections.

#### **Topics:**

- Prerequisite Tasks for Autonomous Databases Dedicated
- Prerequisite Tasks for Autonomous Databases Shared

## Prerequisite Tasks for Autonomous Databases – Dedicated

To discover Autonomous Data Warehouse – Dedicated and Autonomous Transaction Processing – Dedicated in Oracle Enterprise Manager deployed on Oracle Cloud Infrastructure or on premises, you must first perform the prerequisite tasks listed in these sections:

- Oracle Enterprise Manager Deployed on Oracle Cloud Infrastructure
- Oracle Enterprise Manager Deployed On Premises

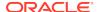

### Oracle Enterprise Manager Deployed on Oracle Cloud Infrastructure

You can use Oracle Enterprise Manager deployed on Oracle Cloud Infrastructure and discover Autonomous Databases – Dedicated.

Before you discover Autonomous Databases – Dedicated, you must ensure that you have performed the following tasks:

Create an Autonomous Database – Dedicated in Oracle Cloud Infrastructure.
 After you create the database, you must download the OCI Client Credential (Wallet) and save the .zip file to provide client access to the Autonomous Database – Dedicated.

 For information, see:

- Create an Autonomous Data Warehouse Dedicated Database and Download Client Credentials in Using Oracle Autonomous Data Warehouse on Dedicated Exadata Infrastructure.
- Create an Autonomous Transaction Processing Dedicated Database and Download Client Credentials in Using Oracle Autonomous Transaction Processing on Dedicated Exadata Infrastructure.
- Configure and deploy Oracle Enterprise Manager on Oracle Cloud Infrastructure. Oracle Enterprise Manager should be deployed in a Public or Private subnet in the same VCN as the Autonomous Database Dedicated. The Enterprise Manager Oracle Management Service (OMS) includes a central Oracle Management Agent to discover Autonomous Databases, which are treated as non-host targets. The central agent is installed by default on the OMS host and must have SQL\*Net access to the Autonomous Database Dedicated. Although, it is recommended that you use the central agent, you also have the option of using any other agent that is deployed on an existing Oracle Cloud Infrastructure Database system.

For information, see the Setting Up Oracle Enterprise Manager 13.4 on Oracle Cloud Infrastructure tutorial.

- Review and use the specified connectivity option to connect Oracle Enterprise Manager on Oracle Cloud Infrastructure with the Autonomous Database – Dedicated. The network path to an Autonomous Database – Dedicated is through a Virtual Cloud Network (VCN) and subnet defined by the dedicated infrastructure hosting the database. Usually, the subnet is defined as Private, meaning that there is no Public Internet access to the database. Private IP addresses are used to connect Oracle Enterprise Manager with the Autonomous Database – Dedicated in the VCN. For information, see:
  - About Connecting to an Autonomous Data Warehouse Dedicated Database in Using Oracle Autonomous Data Warehouse on Dedicated Exadata Infrastructure.
  - About Connecting to an Autonomous Transaction Processing Dedicated
     Database in Using Oracle Autonomous Transaction Processing on Dedicated
     Exadata Infrastructure.
  - Private IP Addresses in Oracle Cloud Infrastructure documentation.

The following diagram provides an overview of how Oracle Enterprise Manager deployed on Oracle Cloud Infrastructure connects with Autonomous Databases – Dedicated.

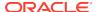

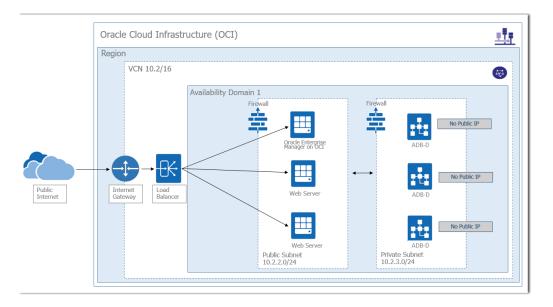

#### In the diagram:

- Oracle Enterprise Manager is deployed using a Marketplace image in a Public subnet in a VCN.
  - Note that in the diagram, the other Web Servers in the Public subnet are not a part of the Oracle Enterprise Manager deployment, but a part of a sample scenario that depicts a typical Oracle Cloud Infrastructure application deployment that connects with Autonomous Databases Dedicated.
- Autonomous Databases Dedicated are created in a Private subnet in the same VCN.
- Oracle Enterprise Manager connects with Autonomous Databases Dedicated using a Private IP address.

#### **Other Prerequisite Tasks**

After the major components are in place, you must perform the following prerequisite tasks to discover an Autonomous Database – Dedicated.

- Create an Oracle Cloud Infrastructure Identity and Access Management (IAM) group named EMGroup, and add the DBA who will be managing and monitoring the Autonomous Database Dedicated using Oracle Enterprise Manager to this group. Note that this DBA user must have an account in Oracle Cloud Infrastructure.
  - See To create a group in Oracle Cloud Infrastructure documentation.
- Create the following policies to allow the DBA in EMGroup to manage and monitor the Autonomous Database – Dedicated using Oracle Enterprise Manager.
  - Allow group EMGroup to manage autonomous-database in compartment <compartment in which the Autonomous Database resides>
  - Allow group EMGroup to manage orm-stacks in compartment <compartment in which the Oracle Enterprise Manager stack resides>
  - Allow group EMGroup to manage instance-family in compartment <compartment in which the Oracle Enterprise Manager stack resides>

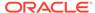

Allow group EMGroup to manage volume-family in compartment <compartment in which the Oracle Enterprise Manager stack resides>

Allow group EMGroup to manage load-balancers in compartment <compartment in which the Oracle Enterprise Manager stack resides>

Allow group EMGroup to manage virtual-network-family in compartment <compartment in which the Oracle Enterprise Manager stack resides>

Allow group EMGroup to manage file-family in compartment <compartment in which the Oracle Enterprise Manager stack resides>

Allow group EMGroup to manage autonomous-database-family in compartment compartment in which the Oracle Enterprise Manager stack resides>

Allow group EMGroup to manage orm-jobs in compartment <compartment in which the Oracle Enterprise Manager stack resides>

Allow group EMGroup to read resource-availability in compartment <compartment in which the Autonomous Database resides> and <compartment in which the Oracle Enterprise Manager stack resides>

Allow group EMGroup to read limits in compartment <compartment in which the Autonomous Database resides> and <compartment in which the Oracle Enterprise Manager stack resides>

#### **Note:**

For the last two policies listed above, to grant read access to resource-availability and limits, you must use separate statements for each compartment.

See To create a policy in Oracle Cloud Infrastructure documentation.

- 3. Create a security list and add the following ingress rules to ensure secure access:
  - Rule for accessing Oracle Enterprise Manager from the public network, allow Transmission Control Protocol (TCP) traffic for port 7803.
  - Rule for accessing Autonomous Database Dedicated from Oracle Enterprise
    Manager subnet and VCN, allow TCP/TCPS traffic for the port value specified
    in the tnsnames.ora file in the OCI Client Credential (Wallet).

#### For information, see:

- Security Lists in Oracle Cloud Infrastructure documentation.
- About Connecting to an Autonomous Data Warehouse Dedicated Database in Using Oracle Autonomous Data Warehouse on Dedicated Exadata Infrastructure.
- About Connecting to an Autonomous Transaction Processing Dedicated
  Database in Using Oracle Autonomous Transaction Processing on Dedicated
  Exadata Infrastructure.
- 4. Unlock the adbsnmp user, which is created out-of-the-box when the Autonomous Database Dedicated is created in Oracle Cloud Infrastructure. This account is locked by default and you can reset the password and unlock it using Oracle Enterprise Manager or a SQL client.

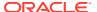

## Oracle Enterprise Manager Deployed On Premises

You can use Oracle Enterprise Manager deployed on premises to discover Autonomous Databases – Dedicated, including Autonomous Databases – Dedicated on Oracle Exadata Cloud at Customer.

Before you discover Autonomous Databases – Dedicated, you must ensure that you have performed the following tasks:

- Create an Autonomous Database Dedicated in Oracle Cloud Infrastructure.
   After you create the database, you must download the OCI Client Credential (Wallet) and save the .zip file to provide client access to the Autonomous Database Dedicated.

   For information, see:
  - Create an Autonomous Data Warehouse Dedicated Database and Download Client Credentials in Using Oracle Autonomous Data Warehouse on Dedicated Exadata Infrastructure.
  - Create an Autonomous Transaction Processing Dedicated Database and Download Client Credentials in Using Oracle Autonomous Transaction Processing on Dedicated Exadata Infrastructure.
- Deploy Oracle Enterprise Manager in your on-premises network. The OMS includes a central Oracle Management Agent that can be used to discover Autonomous Databases, which are treated as non-host targets. The central agent is installed by default on the OMS host and must have SQL\*Net access to the Autonomous Database Dedicated. Note that if you have an existing on-premises database or an Oracle Cloud Infrastructure Database system in the same VCN where the Autonomous Database Dedicated resides, you have the option of using the agent that monitors them, instead of the central agent. For information, see:
  - Installing the Enterprise Manager Cloud Control 13c Release 4 Software Binaries in Graphical Mode Along with Plug-ins in Oracle Enterprise Manager Cloud Control Upgrade Guide.
  - Overview of the Directories Created for an Enterprise Manager System in Oracle Enterprise Manager Cloud Control Basic Installation Guide.
- Review and use the specified connectivity options to connect Oracle
   Enterprise Manager deployed on premises with the Autonomous Database
   – Dedicated. Oracle Enterprise Manager on premises connects with the
   Autonomous Database Dedicated using a Private IP address, and you can use
   one of the following options to connect Oracle Enterprise Manager deployed in
   your on-premises network to the Autonomous Database Dedicated in your VCN.
  - VPN Connect, which is an Internet Protocol Security (IPSec) VPN. IPSec VPN provides standards-based IPSec encryption over public internet. See VPN Connect in Oracle Cloud Infrastructure documentation.
  - FastConnect, which provides an easy way to create a dedicated, private connection between the on-premises network and the VCN in Oracle Cloud Infrastructure. See FastConnect in Oracle Cloud Infrastructure documentation.

Note that you do not have host access to the Autonomous Database – Dedicated in Oracle Cloud Infrastructure. If required, web server instances in the Private subnet can initiate connections to the internet by way of a NAT gateway. See NAT Gateway in Oracle Cloud Infrastructure documentation.

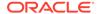

The following diagram provides an overview of how Oracle Enterprise Manager deployed on premises connects and interacts with Autonomous Databases – Dedicated in Oracle Cloud Infrastructure.

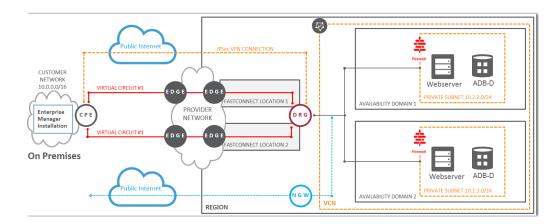

#### In the diagram:

- Oracle Enterprise Manager is deployed in an on-premises network.
- The Autonomous Databases Dedicated are created in Private subnets in a VCN in Oracle Cloud Infrastructure.
- The two connectivity options, VPN Connect and FastConnect, are displayed to demonstrate how Oracle Enterprise Manager deployed on premises connects with the Autonomous Database – Dedicated using these options.

#### Other Prerequisite Tasks

After the major components are in place, you must perform the following prerequisite tasks to discover an Autonomous Database – Dedicated.

- Create an Oracle Cloud Infrastructure IAM group named EMGroup, and add the DBA who will be managing and monitoring the Autonomous Database – Dedicated using Oracle Enterprise Manager to this group. Note that this DBA user must have an account in Oracle Cloud Infrastructure.
  - See To create a group in Oracle Cloud Infrastructure documentation.
- 2. Create the following policy to allow the DBA in EMGroup to manage and monitor the Autonomous Database – Dedicated using Oracle Enterprise Manager: Allow group EMGroup to manage autonomous-database in compartment
  - See To create a policy in Oracle Cloud Infrastructure documentation.

<compartment in which the Autonomous Database resides>

3. Create a security list and add the following ingress rule to ensure secure access: Rule for accessing Autonomous Database – Dedicated in the Oracle Cloud Infrastructure VCN from Oracle Enterprise Manager deployed on premises, allow TCP/TCPS traffic for the port value specified in the tnsnames.ora file in the OCI Client Credential (Wallet).

#### For information, see:

Security Lists in Oracle Cloud Infrastructure documentation.

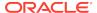

- About Connecting to an Autonomous Data Warehouse Dedicated Database in Using Oracle Autonomous Data Warehouse on Dedicated Exadata Infrastructure.
- About Connecting to an Autonomous Transaction Processing Dedicated
   Database in Using Oracle Autonomous Transaction Processing on Dedicated
   Exadata Infrastructure.
- 4. Unlock the adbsnmp user, which is created out-of-the-box when the Autonomous Database Dedicated is created in Oracle Cloud Infrastructure. This account is locked by default and you can reset the password and unlock it using Oracle Enterprise Manager or a SQL client.

## Prerequisite Tasks for Autonomous Databases – Shared

To discover Autonomous Data Warehouse – Shared and Autonomous Transaction Processing – Shared in Oracle Enterprise Manager deployed on Oracle Cloud Infrastructure or on premises, you must first perform the prerequisite tasks listed in these sections:

- Oracle Enterprise Manager Deployed on Oracle Cloud Infrastructure
- Oracle Enterprise Manager Deployed On Premises

## Oracle Enterprise Manager Deployed on Oracle Cloud Infrastructure

For information, see:

You can use Oracle Enterprise Manager deployed on Oracle Cloud Infrastructure and discover Autonomous Databases – Shared.

Oracle Enterprise Manager deployed on Oracle Cloud Infrastructure can access Autonomous Databases – Shared with Private Endpoints or with Public Endpoints using a Service Gateway. The following sections provide information on both scenarios, however, it is recommended that you configure Private Endpoints to access Autonomous Databases – Shared.

#### Access Autonomous Database - Shared Using a Private Endpoint

This section walks you through a scenario in which you enable private access from your Oracle Enterprise Manager deployed on Oracle Cloud Infrastructure to the Autonomous Database – Shared in Oracle Services Network using a *private endpoint*. For information on Autonomous Databases – Shared and private endpoints, see Autonomous Database with Private Endpoint in Oracle Cloud Infrastructure documentation.

- Provision an Autonomous Database Shared with a Private Endpoint. A
  private endpoint is a private IP address within your VCN that you can use to
  access the Autonomous Database Shared within Oracle Cloud Infrastructure.
  When you enable a private endpoint for an Autonomous Database Shared,
  the only access path to the database is through a VCN inside your Oracle
  Cloud Infrastructure tenancy. This is required for you to securely connect to
  the Autonomous Database Shared from Oracle Enterprise Manager. You
  can configure a private endpoint when you provision or clone an Autonomous
  Database Shared.
  - Configure Private Endpoints When You Provision or Clone an Instance in Using Oracle Autonomous Data Warehouse on Shared Exadata Infrastructure.

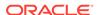

- Configure Private Endpoints When You Provision or Clone an Instance in Using Oracle Autonomous Transaction Processing on Shared Exadata Infrastructure.
- Download the Client Credentials (Wallet). After you provision the database, you
  must download the OCI Client Credential (Wallet) and save the .zip file to provide
  client access to the Autonomous Database Shared.
   For information, see:
  - Download Client Credentials (Wallets) in Using Oracle Autonomous Data Warehouse on Shared Exadata Infrastructure.
  - Download Client Credentials (Wallets) in Using Oracle Autonomous Transaction Processing on Shared Exadata Infrastructure.
- Configure and deploy Oracle Enterprise Manager on Oracle Cloud Infrastructure. Oracle Enterprise Manager should be deployed using a marketplace image in a Public or Private subnet in the same VCN as the Autonomous Database Shared that was configured with private endpoints. The OMS includes a central Oracle Management Agent to discover Autonomous Databases, which are treated as non-host targets. The central agent is installed by default on the OMS host and must have SQL\*Net access to the Autonomous Database Shared. Although, it is recommended that you use the central agent, you also have the option of using any other agent that is deployed on an existing Oracle Cloud Infrastructure Database system.

For information, see the Setting Up Oracle Enterprise Manager 13.4 on Oracle Cloud Infrastructure tutorial.

Review and use the specified connectivity option to connect Oracle
 Enterprise Manager on Oracle Cloud Infrastructure with the Autonomous
 Database – Shared. With a private endpoint, database traffic remains private and
 within Oracle Cloud Infrastructure, thereby ensuring network security.
 For information on connecting from Oracle Enterprise Manager deployed on
 Oracle Cloud Infrastructure to an Autonomous Database – Shared, see Example
 1: Connecting from Within Oracle Cloud Infrastructure in Connecting to an
 Autonomous Database with a Private Endpoint in Oracle Cloud Infrastructure
 documentation.

The following diagram provides an overview of how Oracle Enterprise Manager deployed on Oracle Cloud Infrastructure connects with Autonomous Databases – Shared using a private endpoint.

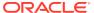

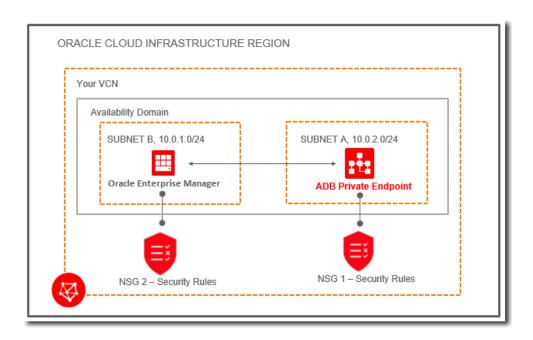

#### Access Autonomous Database - Shared Using the Service Gateway

This section walks you through a scenario in which you enable access from your Oracle Enterprise Manager deployed on Oracle Cloud Infrastructure to the Autonomous Database – Shared in the Oracle Services Network by using the *service gateway*. This method should only be used when the Autonomous Database – Shared is not configured with a private endpoint. For information on Oracle Services Network and the Service Gateway, see Access to Oracle Services: Service Gateway in Oracle Cloud Infrastructure documentation.

- Provision an Autonomous Database Shared. As a first step, you must ensure that you have provisioned the Autonomous Database – Shared.
   For information, see:
  - Provision Autonomous Data Warehouse in Using Oracle Autonomous Data Warehouse on Shared Exadata Infrastructure.
  - Provision Autonomous Transaction Processing in Using Oracle Autonomous Transaction Processing on Shared Exadata Infrastructure.
- Download the Client Credentials (Wallet). After you provision the database, you
  must download the OCI Client Credential (Wallet) and save the .zip file to provide
  client access to the Autonomous Database Shared.
   For information, see:
  - Download Client Credentials (Wallets) in Using Oracle Autonomous Data Warehouse on Shared Exadata Infrastructure.
  - Download Client Credentials (Wallets) in Using Oracle Autonomous Transaction Processing on Shared Exadata Infrastructure.
- Configure and deploy Oracle Enterprise Manager on Oracle Cloud Infrastructure. Oracle Enterprise Manager should be deployed in a Public or Private subnet in the same VCN as the Autonomous Database Shared. The OMS includes a central Oracle Management Agent to discover Autonomous Databases, which are treated as non-host targets. The central agent is installed by default on the OMS host and must have SQL\*Net access to the Autonomous

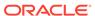

Database – Shared. Although, it is recommended that you use the central agent, you also have the option of using any other agent that is deployed on an existing Oracle Cloud Infrastructure Database system.

For information, see the Setting Up Oracle Enterprise Manager 13.4 on Oracle Cloud Infrastructure tutorial.

- Create a Service Gateway. You must create a service gateway as a resource
  in the VCN. This will enable the Oracle Enterprise Manager Deployed on Oracle
  Cloud Infrastructure in your VCN to privately access Autonomous Database –
  Shared in the Oracle Services Network, without exposing the data to the public
  internet.
  - For information, see **Task 1 Create the service gateway** in Setting Up a Service **Gateway** in the Console in Oracle Cloud Infrastructure documentation.
- Review and use the specified connectivity option to connect Oracle Enterprise Manager on Oracle Cloud Infrastructure with the Autonomous Database Shared. The next step is to ensure that the subnet in which Oracle Enterprise Manager resides in your VCN has access to the service gateway. To do so, you must add a route rule in the private subnet's route table. To do so, follow the instructions given in Task 2: Update routing for the subnet in Setting Up a Service Gateway in the Console in Oracle Cloud Infrastructure documentation, and choose Service Gateway as the Target Type and the service CIDR label All 
  region> Services in Oracle Services Network as the Destination Service.
  The service gateway now provides access to the Autonomous Databases Shared within the region in Oracle Services Network.

The following diagram provides an overview of how Oracle Enterprise Manager deployed on Oracle Cloud Infrastructure connects with Autonomous Databases – Shared using a service gateway.

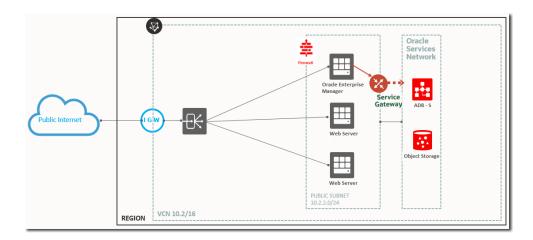

#### Other Prerequisite Tasks

After you have ensured that the major components are in place using one of the two options given above, you must perform the following prerequisite tasks to discover an Autonomous Database – Shared for Oracle Enterprise Manager deployed on Oracle Cloud Infrastructure.

 Create an Oracle Cloud Infrastructure IAM group named EMGroup, and add the DBA who will be managing and monitoring the Autonomous Database – Shared using Oracle Enterprise Manager to this group. Note that this DBA user must have an account in Oracle Cloud Infrastructure.

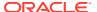

See To create a group in Oracle Cloud Infrastructure documentation.

 Create the following policies to allow the DBA in EMGroup to manage and monitor the Autonomous Database – Dedicated using Oracle Enterprise Manager.

Allow group EMGroup to manage autonomous-database in compartment <compartment in which the Autonomous Database resides>

Allow group EMGroup to manage orm-stacks in compartment <compartment in which the Oracle Enterprise Manager stack resides>

Allow group EMGroup to manage instance-family in compartment <compartment in which the Oracle Enterprise Manager stack resides>

Allow group EMGroup to manage volume-family in compartment <compartment in which the Oracle Enterprise Manager stack resides>

Allow group EMGroup to manage load-balancers in compartment <compartment in which the Oracle Enterprise Manager stack resides>

Allow group EMGroup to manage virtual-network-family in compartment <compartment in which the Oracle Enterprise Manager stack resides>

Allow group EMGroup to manage file-family in compartment <compartment in which the Oracle Enterprise Manager stack resides>

Allow group EMGroup to manage autonomous-database-family in compartment compartment in which the Oracle Enterprise Manager stack resides>

Allow group EMGroup to manage orm-jobs in compartment <compartment in which the Oracle Enterprise Manager stack resides>

Allow group EMGroup to read resource-availability in compartment <compartment in which the Autonomous Database resides> and <compartment in which the Oracle Enterprise Manager stack resides>

Allow group EMGroup to read limits in compartment <compartment in which the Autonomous Database resides> and <compartment in which the Oracle Enterprise Manager stack resides>

#### Note:

For the last two policies listed above, to grant read access to resource-availability and limits, you must use separate statements for each compartment.

See To create a policy in Oracle Cloud Infrastructure documentation.

- 3. Create a security list and add the following ingress rules to ensure secure access:
  - Rule for accessing Oracle Enterprise Manager from the public network, allow Transmission Control Protocol (TCP) traffic for port 7803.
  - Rule for accessing Autonomous Database Shared from Oracle Enterprise Manager subnet and VCN, allow TCPS traffic for the port value specified in the tnsnames.ora file in the OCI Client Credential (Wallet).

For information, see:

Security Lists in Oracle Cloud Infrastructure documentation.

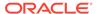

- About Connecting to an Autonomous Data Warehouse Instance in Using Oracle Autonomous Data Warehouse on Shared Exadata Infrastructure.
- About Connecting to an Autonomous Transaction Processing Instance in Using Oracle Autonomous Transaction Processing on Shared Exadata Infrastructure.
- 4. Unlock the adbsnmp user, which is created out-of-the-box when the Autonomous Database Shared is created in Oracle Cloud Infrastructure. This account is locked by default and you can reset the password and unlock it using Oracle Enterprise Manager or a SQL client.

## Oracle Enterprise Manager Deployed On Premises

You can use Oracle Enterprise Manager deployed on premises to discover Autonomous Databases – Shared.

Oracle Enterprise Manager deployed on premises can access Autonomous Databases – Shared with Private Endpoints or using Transit Routing using a Service Gateway. The following sections provide information on both scenarios, however, it is recommended that you configure Private Endpoints to access Autonomous Databases – Shared.

#### Access Autonomous Database - Shared Using a Private Endpoint

This section walks you through a scenario in which you enable private access from your Oracle Enterprise Manager deployed on premises to the Autonomous Database – Shared in Oracle Services Network using a *private endpoint*. For information on Autonomous Databases – Shared and private endpoints, see Autonomous Database with Private Endpoint in Oracle Cloud Infrastructure documentation.

- Provision an Autonomous Database Shared with a Private Endpoint. A
  private endpoint is a private IP address within your VCN that you can use
  to access Autonomous Database Shared within Oracle Cloud Infrastructure.
  When you enable a private endpoint for an Autonomous Database Shared,
  the only access path to the database is through a VCN inside your Oracle
  Cloud Infrastructure tenancy. This is required for you to securely connect to
  the Autonomous Database Shared from Oracle Enterprise Manager. You
  can configure a private endpoint when you provision or clone an Autonomous
  Database Shared.
  - For information, see:
  - Configure Private Endpoints When You Provision or Clone an Instance in Using Oracle Autonomous Data Warehouse on Shared Exadata Infrastructure.
  - Configure Private Endpoints When You Provision or Clone an Instance in Using Oracle Autonomous Transaction Processing on Shared Exadata Infrastructure.
- **Download the Client Credentials (Wallet).** After you provision the database, you must download the OCI Client Credential (Wallet) and save the .zip file to provide client access to the Autonomous Database Shared. For information, see:
  - Download Client Credentials (Wallets) in Using Oracle Autonomous Data Warehouse on Shared Exadata Infrastructure.
  - Download Client Credentials (Wallets) in Using Oracle Autonomous Transaction Processing on Shared Exadata Infrastructure.

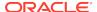

- Deploy Oracle Enterprise Manager in your on-premises network. The OMS includes a central Oracle Management Agent that can be used to discover Autonomous Databases, which are treated as non-host targets. The central agent is installed by default on the OMS host and must have SQL\*Net access to the Autonomous Database Shared. Note that if you have an existing on-premises database or an Oracle Cloud Infrastructure Database system in the same VCN where the Autonomous Database Shared resides, you have the option of using the agent that monitors them, instead of the central agent. For information, see:
  - Installing the Enterprise Manager Cloud Control 13c Release 4 Software Binaries in Graphical Mode Along with Plug-ins in Oracle Enterprise Manager Cloud Control Upgrade Guide.
  - Overview of the Directories Created for an Enterprise Manager System in Oracle Enterprise Manager Cloud Control Basic Installation Guide.
- Review and use the specified connectivity option to connect Oracle
   Enterprise Manager on premises with the Autonomous Database Shared.
   Oracle Enterprise Manager is deployed in an on-premises data center and connects privately to the Autonomous Database Shared, thereby ensuring that traffic does not go over public internet.
   For information on connecting from Oracle Enterprise Manager deployed on premises to an Autonomous Database Shared, see Example 2: Connecting from an On-Premises Data Center in Connecting to an Autonomous Database with a Private Endpoint in Oracle Cloud Infrastructure documentation.

The following diagram provides an overview of how Oracle Enterprise Manager deployed on premises connects with Autonomous Databases – Shared using a private endpoint.

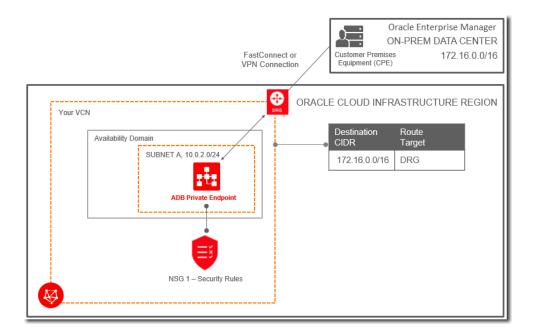

#### Access Autonomous Database - Shared Using Transit Routing

This section walks you through a scenario in which you enable private access from your Oracle Enterprise Manager deployed on premises to the Autonomous Database

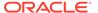

- Shared in Oracle Services Network using *Transit Routing*. This method should only be used when the Autonomous Database Shared is not configured with a private endpoint. For information on Transit Routing, see Overview of On-Premises Network Private Access to Oracle Services in Oracle Cloud Infrastructure documentation.
- Provision an Autonomous Database Shared. As a first step, you must ensure that you have provisioned the Autonomous Database – Shared.
   For information, see:
  - Provision Autonomous Data Warehouse in Using Oracle Autonomous Data Warehouse on Shared Exadata Infrastructure.
  - Provision Autonomous Transaction Processing in Using Oracle Autonomous Transaction Processing on Shared Exadata Infrastructure.
- Download the Client Credentials (Wallet). After you provision the database, you
  must download the OCI Client Credential (Wallet) and save the .zip file to provide
  client access to the Autonomous Database Shared.
   For information, see:
  - Download Client Credentials (Wallets) in Using Oracle Autonomous Data Warehouse on Shared Exadata Infrastructure.
  - Download Client Credentials (Wallets) in Using Oracle Autonomous Transaction Processing on Shared Exadata Infrastructure.
- Deploy Oracle Enterprise Manager in your on-premises network. The OMS includes a central Oracle Management Agent that can be used to discover Autonomous Databases, which are treated as non-host targets. The central agent is installed by default on the OMS host and must have SQL\*Net access to the Autonomous Database Shared. Note that if you have an existing on-premises database or an Oracle Cloud Infrastructure Database system in the same VCN where the Autonomous Database Shared resides, you have the option of using the agent that monitors them, instead of the central agent. For information, see:
  - Installing the Enterprise Manager Cloud Control 13c Release 4 Software Binaries in Graphical Mode Along with Plug-ins in Oracle Enterprise Manager Cloud Control Upgrade Guide.
  - Overview of the Directories Created for an Enterprise Manager System in Oracle Enterprise Manager Cloud Control Basic Installation Guide.
- Review and use the specified connectivity option to connect Oracle Enterprise Manager on premises with the Autonomous Database Shared. Oracle Enterprise Manager is deployed in an on-premises data center and connects to a VCN using FastConnect private virtual circuit or VPN Connect. Each of these types of connections terminates in a dynamic routing gateway (DRG) that is attached to the VCN. The VCN also has a service gateway, which gives the VCN access to the Autonomous Database Shared. The traffic from Oracle Enterprise Manager deployed on premises transits through the VCN, through the service gateway, and to the Autonomous Database Shared. The responses return through the service gateway and VCN to Oracle Enterprise Manager deployed on premises.

For information on how to configure transit routing directly through gateways, see the tasks given in **For routing directly between gateways** in Setting Up Private Access to Oracle Services in Oracle Cloud Infrastructure documentation.

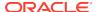

The following diagram provides an overview of how Oracle Enterprise Manager deployed on premises connects with Autonomous Databases – Shared using transit routing.

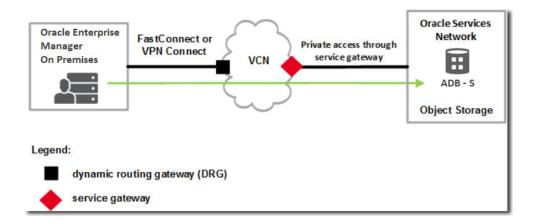

#### **Other Prerequisite Tasks**

After you have ensured that the major components are in place using one of the two options given above, you must perform the following prerequisite tasks to discover an Autonomous Database – Shared from Oracle Enterprise Manager deployed on premises.

- Create an Oracle Cloud Infrastructure IAM group named EMGroup, and add the DBA who will be managing and monitoring the Autonomous Database – Shared using Oracle Enterprise Manager to this group. Note that this DBA user must have an account in Oracle Cloud Infrastructure.
   See To create a group in Oracle Cloud Infrastructure documentation.
- 2. Create the following policy to allow the DBA in EMGroup to manage and monitor the Autonomous Database – Shared using Oracle Enterprise Manager: Allow group EMGroup to manage autonomous-database in <compartment in which the Autonomous Database – Shared resides>
  - See To create a policy in Oracle Cloud Infrastructure documentation.
- 3. Create a security list and add the following ingress rule to ensure secure access: Rule for accessing Autonomous Database – Shared in the Oracle Cloud Infrastructure VCN from Oracle Enterprise Manager deployed on premises, allow TCPS traffic for the port value specified in the tnsnames.ora file in the OCI Client Credential (Wallet).

#### For information, see:

- Security Lists in Oracle Cloud Infrastructure documentation.
- About Connecting to an Autonomous Data Warehouse Instance in Using Oracle Autonomous Data Warehouse on Shared Exadata Infrastructure.
- About Connecting to an Autonomous Transaction Processing Instance in Using Oracle Autonomous Transaction Processing on Shared Exadata Infrastructure.
- 4. Unlock the adbsnmp user, which is created out-of-the-box when the Autonomous Database Shared is created in Oracle Cloud Infrastructure. This account is

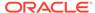

locked by default and you can reset the password and unlock it using Oracle Enterprise Manager or a SQL client.

## Discover Autonomous Databases Using the Oracle Enterprise Manager Console

Autonomous Databases are treated as non-host targets in Oracle Enterprise Manager and are discovered manually using the declarative process.

Oracle Enterprise Manager supports a TCP connection and a secure TCP (TCPS) connection using the TLS protocol for Autonomous Databases – Dedicated, and only the TCPS connection using the TLS protocol for Autonomous Databases – Shared.

- From the Setup menu, select Add Target, and then select Add Targets Manually.
- 2. On the Add Targets Manually page, click Add Target Manually on the Add Non-Host Targets Manually tile.
- 3. In the **Add Target Manually** dialog box, select the host on which the agent that you are using to discover the Autonomous Database is installed and running.
- In the Target Type field, enter and select the Autonomous Database type and click Add.

Your options are **Autonomous Data Warehouse** and **Autonomous Transaction Processing** and Oracle Enterprise Manager discovers the selected target type on the host you selected in the previous step.

- 5. On the Add <Autonomous Database Type>: Properties page, specify the following monitoring details:
  - Enter a name to identify the Autonomous Database target in the Target Name field.
  - Select the Is Dedicated check box for Autonomous Data Warehouse –
     Dedicated and Autonomous Transaction Processing Dedicated targets. If
     you are discovering Autonomous Data Warehouse Shared and Autonomous
     Transaction Processing Shared targets, then leave this check box
     unchecked.
  - c. Upload the **OCI Client Credential (Wallet)** .zip file, which contains the credentials to access data in your Autonomous Database.
    - After you upload the OCI client credential wallet .zip file, the **Service Name** and **Connection Descriptor** fields are automatically populated. Note that you can change the **Service Name** value and opt for a secure TCP (TCPS) connection using the TLS protocol. It is recommended that you use the low or low\_tls database service. For information on Database Service Names, see the Predefined Database Service Names section in the documentation for the Autonomous Database you are discovering.
  - d. Enter the Wallet Password. This is the password you set in the Oracle Cloud Infrastructure Console when downloading the OCI client credential wallet .zip file.
  - e. Enter the monitoring password. It is recommended that you use the adbsnmp user account and if you are a first time user, then you must enter a new password to reset it and unlock the adbsnmp user account. See About User Accounts.

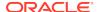

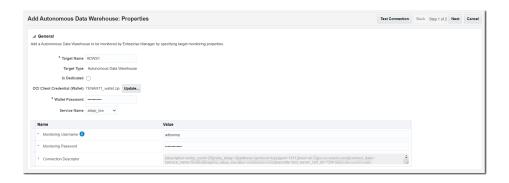

Click Test Connection to test the connection made to the Autonomous Database.

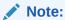

If the network is slow, the following connection message may be displayed:

Connection failure may be due to a slow network, or due to the presence of an intervening firewall.

You can opt to click  $\mathbf{OK}$  and the discovery process will continue asynchronously.

- 7. Click **Next** and review the displayed information.
- 8. Click Submit.

After you have discovered the Autonomous Database in Oracle Enterprise Manager, you can verify if the discovery was successful by clicking the **Targets** menu > **Databases** option. The Autonomous Database you discovered should be listed on the **Databases** page.

You can also check connectivity between the OMS host and agent and the Autonomous Database target using JDBC. To do so, you must obtain the following information from the OCI Client Credential (Wallet) .zip file:

- Host
- Port

Run the following command from the OMS host and agent:

```
nc -zv <host> <port>
For example:
```

nc -zv host-awwwh-scan.exadatasubnet.exadatainfrast...com 1521

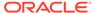

## Discover Autonomous Databases Using EM CLI

You can use the Oracle Enterprise Manager Command Line Interface (EM CLI) verb add\_cloud\_db\_target, to discover an Autonomous Database in Oracle Enterprise Manager.

#### **Format**

#### **Options**

- -name: Name of the Autonomous Database target.
- -type: Type of Autonomous Database. The target type value for Autonomous
   Data Warehouse databases is oracle\_cloud\_adw and the value for Autonomous
   Transaction Processing databases is oracle\_cloud\_atp.
- -host: Host on which the agent that you are using to discover the Autonomous Database is installed and running.
- -zip\_file\_location: Location of the Oracle Cloud Infrastructure Client Credentials (Wallet) .zip file. The .zip file location should be accessible from the OMS host.
- -credentials: Monitoring user credentials. It is recommended that you use the adbsnmp user account. See About User Accounts.
- -wallet\_password: The wallet password set in the Oracle Cloud Infrastructure Console when downloading the OCI Client Credential Wallet.
- -service\_name: Predefined database service name of the Autonomous Database.
  The low database service is the default value and to perform monitoring and
  management tasks, it is recommended that you use the low database service.
  Note that Oracle Enterprise Manager supports both TCP and TCPS using the
  TLS protocol for Autonomous Databases Dedicated, and only TCPS using
  the TLS protocol for Autonomous Databases Shared. The default protocol for
  Autonomous Databases Dedicated is TCP.

For information on Database Service Names, see the Predefined Database Service Names section in the documentation for the Autonomous Database you are discovering.

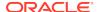

- -is\_dedicated: True for an Autonomous Database Dedicated and False for an Autonomous Database Shared. If a value is not specified for this parameter, then it defaults to an Autonomous Database Shared.
- -standby\_agent\_host: Host on which a backup agent is installed. If the primary
  agent goes down or crashes, then the backup agent monitors the target. This is an
  optional parameter.

#### **Example**

## Discover Autonomous Databases Using REST API

You can discover an Autonomous Database in Oracle Enterprise Manager using REST API.

| Feature         | Description                                                                                                    |
|-----------------|----------------------------------------------------------------------------------------------------|
| URL             | https:// <em_url>:<em_port>/em/websvcs/restful/emws/oracle.sysman.db/v0/discovery/add_cloud_db_target</em_port></em_url>                                                                                                    |
| Request Header  | Content-Type: application/json                                                                                                    |
| Body            | <pre>'{ "target_name": "target_name", "target_type":"target_type", "agent_host": "agent_host", "zip_file_location":"cred_file_zip_location", "credentials":"UserName:<db_username>;password:<d b_password="">;Role:<db_user_role>", "wallet_password:"wallet_password", "service_name":"tns_service_name", "is_dedicated":"is_dedicated" "-standby_agent_host="standby_agent_host" }'  For descriptions, see Discover Autonomous Databases Using EM CLI.</db_user_role></d></db_username></pre> |
| Request Method  | POST                                                                                                    |
| Sample Response | Successfully added target : <target name=""></target>                                                                                                    |

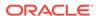

| Feature                 | Description                                |
|-------------------------|--------------------------------------------|
| Supported Since Release | EM DB Plug-in Bundle Patch 13.3.2.0.190731 |

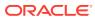

3

## Monitoring and Administration Tasks

After you have discovered Autonomous Databases, you can perform the following monitoring and administration tasks using Oracle Enterprise Manager for Autonomous Databases.

As you review the information available in the following table, note that:

- For Autonomous Databases, Oracle Enterprise Manager provides a subset of the features that it provides for Oracle Databases. The "more information" links in the following table currently take you to generic information on Oracle Enterprise Manager support for Oracle Databases, and all the features may not be available for Autonomous Databases.
- When you click the options in the user interface that take you to other Performance, Security, Schema, and Administration pages, the **Database Login** page is displayed and you must enter the Database Admin User credentials. These credentials can also be configured as named credentials. For information on named credentials, see Credentials Management in *Oracle Enterprise Manager* Cloud Control Security Guide.

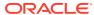

| Task                                                               | Description                                                                                                    |
|--------------------------------------------------------------------|----------------------------------------------------------------------------------------------------|
| Monitor the state<br>and workload of the<br>Autonomous Database on | To go to the Database Home page:                                                                                                    |
|                                                                    | Click the Targets menu > Databases option.                                                                                                    |
| the Database Home page                                             | 2. On the Databases page, click the name of the Autonomous Database.                                                                                                    |
|                                                                    | The Database Home page enables you to proactively monitor:                                                                                                    |
|                                                                    | Load and Capacity of the Autonomous Database.                                                                                                    |
|                                                                    | Database <b>Incidents</b> that have occurred over the last 24 hours, if any.                                                                                                    |
|                                                                    | Active session information in the <b>Performance</b> section, which includes:                                                                                                    |
|                                                                    | <ul> <li>The Activity Class chart that shows the average<br/>number of database sessions active for the past hour.</li> </ul>                                                                         |
|                                                                    | <ul> <li>The Services chart that shows the average number of<br/>database sessions active for the past hour for database<br/>services.</li> </ul>                                                     |
|                                                                    | Resource utilization on CPU, Active Sessions, Memory, and Data Storage charts in the <b>Resources</b> section.                                                                                        |
|                                                                    | SQL activity in the <b>SQL Monitor</b> section. The table in this section provides information on monitored SQL statement executions.                                                                 |
|                                                                    | For information on:                                                                                                    |
|                                                                    | The Database Home page, see Monitoring General Database<br>State and Workload in <i>Oracle Database 2 Day DBA</i> .                                                                                   |
|                                                                    | The options available in the <b><autonomous database="" type=""></autonomous></b> menu, see Monitoring and Managing Targets in <i>Oracle Enterprise Manager Cloud Control Administrator's Guide</i> . |
|                                                                    | Autonomous Database metrics, see Autonomous Databases in Oracle Database Plug-in Metric Reference Manual.                                                                                             |

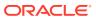

| Task                                                                                                    | Description                                                                                                    |
|----------------------------------------------------------------------------------------------------|----------------------------------------------------------------------------------------------------|
| Monitor performance and<br>diagnose issues on the<br>Performance Hub, SQL<br>Monitoring, AWR, and<br>Advisors pages | Using Oracle Enterprise Manager, you can monitor the performance of an Autonomous Database and ensure that it performs optimally.                                                                                                    |
|                                                                                                    | From the <b>Performance</b> menu on the Database Home page, you can select one of the following options:                                                                                                    |
|                                                                                                    | <ul> <li>Performance Hub: View all the performance data available<br/>for a specified time period. Once a time period is selected,<br/>the performance information is collected and presented<br/>based on performance subject areas.</li> </ul>                                                                                                    |
|                                                                                                    | SQL: Perform SQL monitoring and tuning tasks. This includes options such as:                                                                                                    |
|                                                                                                    | <ul> <li>SQL Tuning Advisor to submit SQL statements and obtain recommendations on how to tune the statements along with a rationale and expected benefit.</li> </ul>                                                                                                    |
|                                                                                                    | <ul> <li>SQL Performance Analyzer to determine the effect of<br/>a change on a SQL workload by identifying performanc<br/>divergence for each SQL statement.</li> </ul>                                                                                                    |
|                                                                                                    | <ul> <li>SQL Tuning Sets to group SQL statements and related<br/>metadata into a single object, which you can use as<br/>input to SQL tuning tools.</li> </ul>                                                                                                    |
|                                                                                                    | <ul> <li>AWR: Use Automatic Workload Repository (AWR) and automate database statistics gathering by collecting, processing, and maintaining performance statistics for database problem detection and self-tuning purposes. This includes options such as:         <ul> <li>AWR Report to generate an AWR report between two snapshots (two points in time).</li> </ul> </li> </ul>                                                                                                    |
|                                                                                                    | <ul> <li>Compare Period Reports to compare database<br/>performance between two periods of time (or two AWR<br/>reports with a total of four snapshots).</li> </ul>                                                                                                    |
|                                                                                                    | Advisors Home: View and use SQL advisors to optimize the database's performance.                                                                                                    |
|                                                                                                    | <ul> <li>Automatic Indexing: Automate index management tasks for 19c-based Autonomous Databases.</li> <li>Automatic indexing automatically creates, rebuilds, and drop indexes in a database based on the changes in application workload, thereby improving database performance. This includes the following options:</li> </ul>                                                                                                    |
|                                                                                                    | <ul> <li>Settings: On the Automatic Indexing Configuration Settings page, you can enable and disable automatic indexing, specify the retention period for unused indexe and automatic indexing logs, and specify the schemas be included or excluded from using automatic indexing.</li> <li>Activity Report: On the Automatic Indexing Activity Report page, you can enter the following details and click Generate Report to view the details of the auto indexes generated in the database:</li> </ul> |
|                                                                                                    | <ul> <li>* Report Format: Select the format in which you wa the report to be generated.</li> <li>* Sections: Select the sections that you want displayed in the report. The Summary, Index</li> </ul>                                                                                                    |
|                                                                                                    | <b>Details</b> , <b>Verification Details</b> , and <b>Errors</b> options are selected by default in the <b>Sections</b> field, and you can opt to remove any of these sections.                                                                                                    |

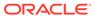

| Task | Description                                                                                                    |
|------|----------------------------------------------------------------------------------------------------|
| IWAN | * Time Period: Select the monitoring time period for which you want the report to be generated.  If you select the default options, namely the HTML repor format and all the options in the Sections field for a specific time period, then the following sections are displayed in the Report Summary:  * Overview of Executions: This section displays the overall performance improvement factor as a result of the auto indexes, the number of times the auto index operations were completed, the number of times the auto index operations were interrupted, and fatal errors, if any. Note that the Overview of Executions section is displayed irrespective of which other section is selected in the Sections field  * For the Summary section option, the following bar graphs are displayed:  * Summary of Auto Indexes Actions  * Summary of Manual Indexes  * For the Errors section option, the Error Summary pie chart is displayed.  * For the Index Details section option, the following sections are displayed:  * Index: Created  * Index: Created  * Index: Dropped  You can click a row in the Index: Created and Index: Dropped sections to view more details such as the ID of the index that was created or dropped, the Key, and Type. You can also use the Download All Index Created Details and Download All Index Dropped Details options given in these sections to download the index details in a .csv format.  * For the Verification Details section option, the Verification Details section is displayed, which includes the details of the SQLs for which auto indexes were generated and used. You can click a row in this section to view more details such as GQLs for which auto indexes were generated and used. You can click a row in this section to view more details such as SQLs for which auto indexes were generated and used. You can click a row in this section to view more details such as SQLs for which auto indexes were generated and used. You can click a row in this section to view more details such as SQLs for which auto |
|      | ID, SQL Text, and Improvement Factor.  If you select the TEXT report format in the Report Format field, then the same information is displayed in a plain text format and can be downloaded by clicking the Text Download option.  Blocking Sessions: Use to view the sessions that are blocking other sessions. The Blocking Sessions table provides information such as the Sessions Blocked, Session ID, and Serial Number. To view details about a specific session, click the Select option for that row and click View Session. To terminate a session, click the Select option, and then click Kill Session. For information on:                                                                                                    |
|      | <ul> <li>Monitoring performance on the Performance Hub, see<br/>Monitoring Performance Using the Performance Hub in<br/>Oracle Database 2 Day DBA.</li> </ul>                                                                                                    |

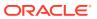

| Task | Description                                                                                                    |
|------|----------------------------------------------------------------------------------------------------|
|      | <ul> <li>Tuning SQL statements using the SQL Tuning Advisor, see<br/>Running the SQL Tuning Advisor in Oracle Database 2 Day<br/>DBA.</li> </ul> |
|      | <ul> <li>Managing auto indexes, see Managing Auto Indexes in<br/>Oracle Database Administrator's Guide.</li> </ul>                               |
|      | <ul> <li>Oracle Database 2 Day + Performance Tuning Guide</li> </ul>                                                                             |
|      | Oracle Database SQL Tuning Guide                                                                                                    |
|      | Oracle Database Testing Guide                                                                                                    |

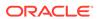

|                                                                                                    | Г                                                                                                    |
|----------------------------------------------------------------------------------------------------|----------------------------------------------------------------------------------------------------|
| Task                                                                                                    | Description                                                                                                    |
| Test migration from an on-premises database to an Autonomous Database using the SQL Performance Analyzer workflow | Using the SQL Performance Analyzer workflow in Oracle Enterprise Manager, you can test the effects of a migration from an on-premises database to an Autonomous Database based on SQL Tuning Set performance.                                                                                                    |
|                                                                                                    | As prerequisite steps, you must:                                                                                                    |
|                                                                                                    | <ul> <li>Ensure that the source on-premises database and the target Autonomous Database are discovered in Oracle Enterprise Manager.</li> <li>Capture the representative SQL workload from the source on-premises database and create a SQL Tuning Set. For information, see Creating a SQL Tuning Set in Oracle Database 2 Day + Performance Tuning Guide.</li> <li>Move the SQL Tuning Set to the target Autonomous Database. For information, see Transporting SQL Tuning Sets in Oracle Database 2 Day + Performance Tuning Guide.</li> <li>To test the migration from an on-premises database to an Autonomous Database:</li> </ul> |
|                                                                                                    | Go to the Autonomous Database home page and select the Performance menu > SQL > SQL Performance Analyzer Home.  If the Database Login page appears, then log in as a user with administrator privileges. For information on user privileges, see About User Accounts.                                                                                                    |
|                                                                                                    | 2. Click Migrate to Oracle Autonomous Database.                                                                                                    |
|                                                                                                    | <ul> <li>Enter the required information in the fields on the Migrate to Oracle Autonomous Database page.</li> <li>Task Information: Enter task information such as the name of the task, the name of the SQL Tuning Set, and optionally a description of the task.</li> <li>Pre-Migration Trial: The pre-migration trial is built from the SQL Tuning Set by default, and Build from SQL Tuning Set is the only available pre-migration trial option.</li> </ul>                                                                                                    |
|                                                                                                    | <ul> <li>Post-Migration Trial: Select an option in the Creation         Method and Per-SQL Time Limit lists. For information         on these lists and what you must enter, see steps 4 and         5 in Testing Database Upgrades Using Cloud Control in         Oracle Database Testing Guide.</li> </ul>                                                                                                    |
|                                                                                                    | <ul> <li>Trial Comparison: In the Comparison Metric list, select the comparison metric to use for the comparison analysis.</li> <li>Schedule: Select your time zone code and select Immediately or Later to schedule when the task should</li> </ul>                                                                                                    |
|                                                                                                    | start.  4. Click Submit. The SQL Performance Analyzer Home page is displayed. In the SQL Performance Analyzer Tasks section, the details of the task are displayed. The Last Run Status displays Processing while the SQL statements are being processed. To refresh the status of the task, click Refresh. After the task completes, the Last Run Status column is updated to Completed.                                                                                                    |

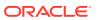

| Task                                                                                                    | Description                                                                                                    |  |
|----------------------------------------------------------------------------------------------------|----------------------------------------------------------------------------------------------------|--|
|                                                                                                    | 5. Under SQL Performance Analyzer Tasks, select the task and click the link in the Name column.  The SQL Performance Analyzer Task page is displayed and it has the following sections:                                                              |  |
|                                                                                                    | SQL Tuning Set: This section summarizes information<br>about the SQL tuning set, including its name, owner,<br>description, and the number of SQL statements it<br>contains.                                                                         |  |
|                                                                                                    | <ul> <li>SQL Trials: This section includes a table that lists the SQL trials used in the SQL Performance Analyzer task.</li> <li>SQL Trial Comparisons: This section contains a table that lists the results of the SQL trial comparisons</li> </ul> |  |
|                                                                                                    | 6. Click the icon in the Comparison Report column. The SQL Performance Analyzer Task Result page appears.                                                                                                    |  |
|                                                                                                    | 7. Review the results of the performance analysis. For information, see Reviewing the SQL Performance Analyzer Report Using Oracle Enterprise Manager in <i>Oracle Database Testing Guide</i> .                                                      |  |
|                                                                                                    | For information on:                                                                                                    |  |
|                                                                                                    | SQL Tuning Sets, see Managing SQL Tuning Sets in Oracle     Database 2 Day + Performance Tuning Guide.                                                                                                    |  |
|                                                                                                    | SQL Performance Analyzer, see SQL Performance Analyzer in Oracle Database Testing Guide.                                                                                                    |  |
| Migrate workloads from an on-premises database to an Autonomous Database using the Database Migration Workbench | For information on the supported migration methods, prerequisite tasks, migration steps, and so on, see Database Migration in Oracle Enterprise Manager Cloud Control Database Lifecycle Management Administrator's Guide.                           |  |

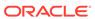

| Task                                    | Description                                                                                                    |
|-----------------------------------------|----------------------------------------------------------------------------------------------------|
| Keep the Autonomous<br>Databases secure | Oracle Enterprise Manager provides security features that control how a database is accessed and used.                                                                                                    |
|                                         | From the <b>Security</b> menu on the Database Home page, you can select one of the following options:                                                                                                    |
|                                         | <ul> <li>Users: Create a user with a valid username and password to<br/>prevent unauthorized use. You can also associate specified<br/>privileges, roles, and so on with a user.</li> </ul>                                                                                                    |
|                                         | <ul> <li>Roles: Create a role to group together privileges and other<br/>roles. This facilitates granting multiple privileges and roles to<br/>users.</li> </ul>                                                                                                    |
|                                         | <ul> <li>Profiles: Create a profile, which is a set of user<br/>authorizations and privileges. If you add a user to a profile,<br/>then the authorizations and privileges defined in that profile<br/>are acquired by the user.</li> </ul>                                                                 |
|                                         | <ul> <li>Audit Settings: Set up and adjust audit settings to monitor<br/>and record selected user database actions.</li> </ul>                                                                                                    |
|                                         | <ul> <li>Privilege Analysis: Perform a dynamic analysis of privileges<br/>and roles that a user account or database uses over time.<br/>You can then revoke unused grants and make other changes<br/>to better reflect the access a user requires.</li> </ul>                                              |
|                                         | <ul> <li>Virtual Private Database: Create security policies to enforce<br/>row-level security policies at the object (table, view, or<br/>synonym) level, when the standard object privileges and<br/>associated database roles are insufficient to meet application<br/>security requirements.</li> </ul> |
| Perform Schema<br>Management tasks      | Oracle Enterprise Manager provides a comprehensive set of tools that allows you to manage all aspects of database objects such as tables, indexes, and views.                                                                                                    |
|                                         | From the <b>Schema</b> menu on the Database Home page, you can select one of the following options to perform fundamental tasks such as creating, editing, and viewing schema objects:                                                                                                    |
|                                         | <ul> <li>Database Objects: Create and manage all aspects of database directory objects such as tables and indexes.</li> <li>Programs: Manage the procedures, functions, triggers and so on associated with the database.</li> </ul>                                                                        |

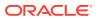

| Task                                                                                       | Description                                                                                                    |
|--------------------------------------------------------------------------------------------|----------------------------------------------------------------------------------------------------|
| Perform Database Administration tasks such as Storage Management and Automated Maintenance | Oracle Enterprise Manager allows you to view and manage the storage structures of Autonomous Databases.                                                                                                    |
|                                                                                            | From the <b>Administration</b> menu on the Database Home page for Autonomous Database – Dedicated targets, you can select one of the following options. Note that for Autonomous Database – Shared targets, the <b>Storage</b> option is not available.                                                                                    |
|                                                                                            | Storage: Manage your datafiles and tablespaces by clicking the corresponding option.     Use Automatic Undo Management to view:                                                                                                    |
|                                                                                            | Name and size of undo tablespace                                                                                                    |
|                                                                                            | <ul> <li>Auto-extend tablespace setting</li> </ul>                                                                                                    |
|                                                                                            | <ul> <li>Auto-tuned undo retention period</li> </ul>                                                                                                    |
|                                                                                            | Minimum retention period                                                                                                    |
|                                                                                            | Note that for Autonomous Databases, you cannot configure the <b>Undo</b> setting. This is a read-only view to understand the <b>Undo</b> configuration.                                                                                                    |
|                                                                                            | Oracle Scheduler: Use the Automated Maintenance Tasks option to enable the following maintenance tasks, which are performed automatically during maintenance windows:     Optimizer Statistics Gathering: Collects optimizer statistics for all schema objects in the database for which there are no statistics or only stale statistics. |
|                                                                                            | <ul> <li>Automatic SQL Tuning: Examines the performance of<br/>high-load SQL statements, and makes recommendations<br/>on how to tune those statements.</li> </ul>                                                                                                    |
|                                                                                            | For information on:                                                                                                    |
|                                                                                            | Performing storage tasks, see Performing Common Database<br>Storage Tasks in Oracle Database 2 Day DBA.                                                                                                    |
|                                                                                            | Managing automated maintenance tasks, see Managing<br>Automated Database Maintenance Tasks in <i>Oracle Database</i><br>Administrator's Guide.                                                                                                    |

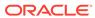